# **Monitoring EntireX Components**

Scenario: "I want to monitor an EntireX component (broker, service, client) over time."

EntireX provides multiple scripts to monitor - at a specified interval - your standard broker, registered services, and clients that call your broker. Output is written to a CSV file. This chapter covers the following topics:

- [Monitoring Broker](#page-0-0)
- [Monitoring Services](#page-3-0)
- [Monitoring Clients](#page-6-0)
- [Default Handling](#page-9-0)

### <span id="page-0-0"></span>**Monitoring Broker**

Scenario: "I want to monitor my standard broker over time."

Script monitor\_broker\_to\_csv.bat writes key broker usage information to a CSV file. The report includes information such as active workers, clients, servers, allocated storage etc. The report is appended at a specified interval until the script is stopped.

- [Calling the Script](#page-0-1)
- [Example](#page-2-0)

### <span id="page-0-1"></span>**Calling the Script**

```
 To monitor your current broker
```
Select option 2 from the *EntireX Command-line Script Menu*, "Monitor Broker".

#### Or:

Enter one of the following commands:

monitor\_broker\_to\_csv.bat

monitor\_broker\_to\_csv.bat <BrokerId>

monitor\_broker\_to\_csv.bat <BrokerId> <Time> <UserId> <Password>

where  $\leq$ BrokerId> is the ID of the broker to be monitored (default localhost:1971), and

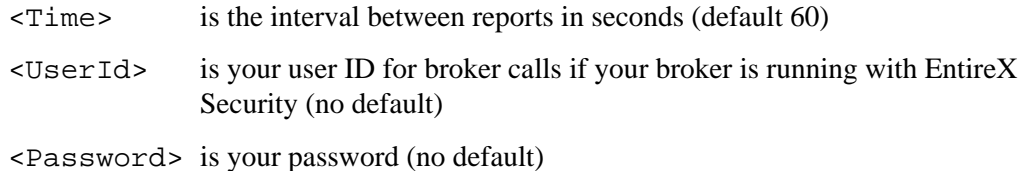

#### **Monitoring EntireX Components Calling the Script**

The first time you execute this script in a session, the results are displayed on screen so you can verify that the correct data is returned. You can override this behavior using environment variable MONITOR\_VERIFY. Example:

set MONITOR\_VERIFY=NO

The results of subsequent executions are written to a CSV file, with a new line created for each call. Default is *<drive>:\Users\user\_id\documents\SoftwareAG\EntireX\out\_monitor\_broker.csv*. See also *[Default Handling](#page-9-0)*. Use environment variable MONITOR\_BROKER\_OUTFILE to specify a different output file. Example:

set MONITOR\_BROKER\_OUTFILE=c:\my\_monitor\_broker\_outfile.csv

The content is based on broker information object BROKER-OBJECT (Struct INFO\_BKR).

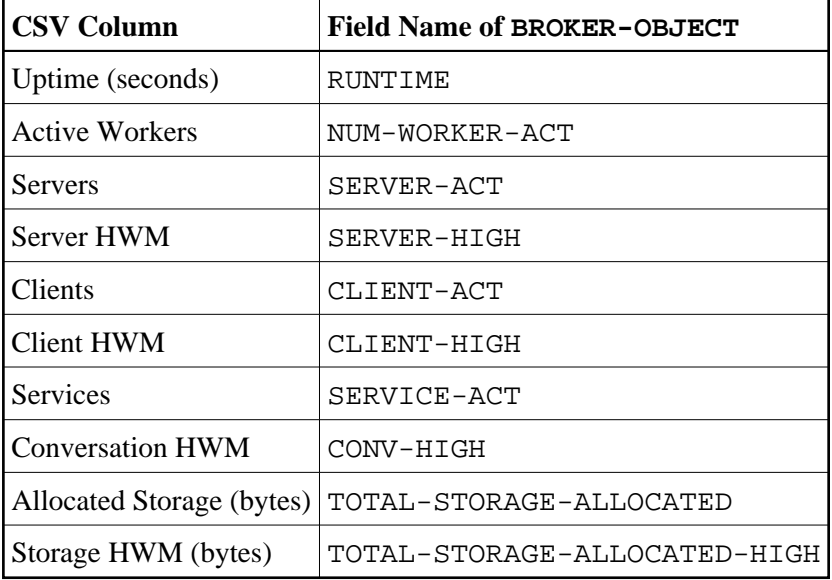

where HWM=high watermark

The script will run until it is cancelled, for example with  $ctrl+C$  or by closing the command window.

### <span id="page-2-0"></span>**Example**

#### Sample command:

example monitor\_broker\_to\_csv.bat localhost:1971 10 myUserId myPassword

#### Sample output:

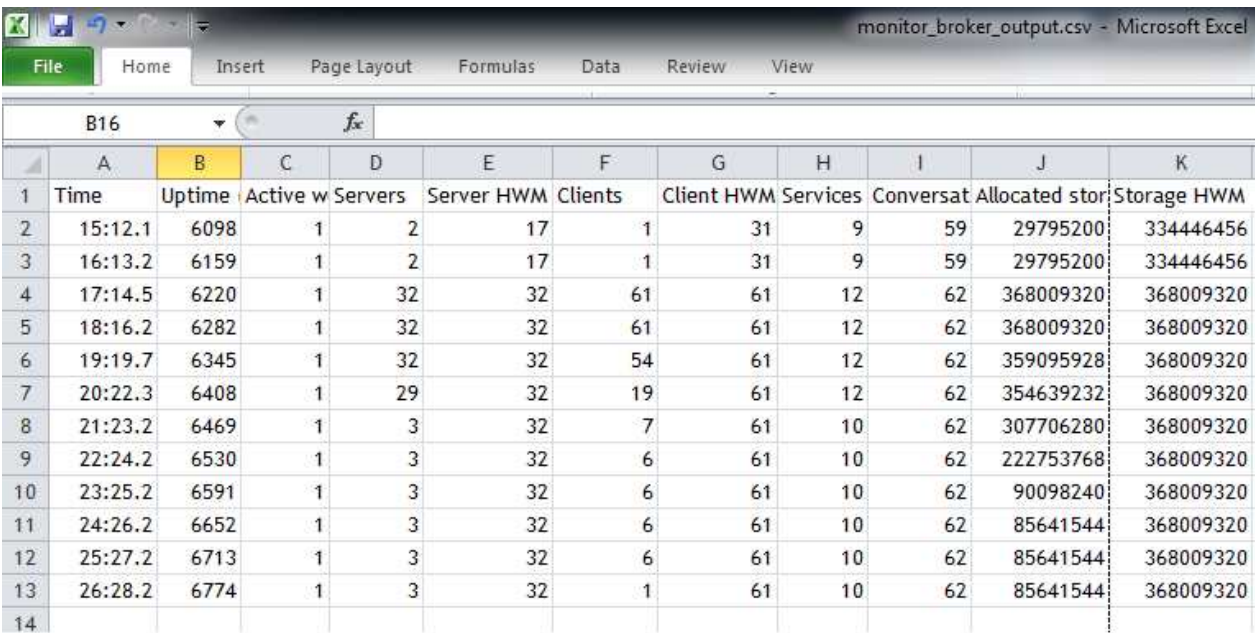

# <span id="page-3-0"></span>**Monitoring Services**

Scenario: "I want to monitor the services registered to my standard broker over time."

Script monitor\_service\_to\_csv.bat writes key service usage information on external services registered to the current broker to a CSV file. The report includes information such as Class/Server/Service, active servers, number of requests, number of times the server was busy, pending conversations etc. The report is appended at a specified interval until the script is stopped.

By default, services with CLASS=RPC and SERVICE=CALLNAT are monitored.

- [Calling the Script](#page-3-1)
- [Example](#page-5-0)

#### <span id="page-3-1"></span>**Calling the Script**

#### **To monitor the services registered your current broker**

Select option 3 from the *EntireX Command-line Script Menu*, "Monitor Services".

Or: Enter one of the following commands: monitor\_service\_to\_csv\_file.bat monitor\_service\_to\_csv\_file.bat <BrokerID> monitor\_service\_to\_csv\_file.bat <BrokerID> <Time> <Class> <Server> <Service> <UserId> <Password> where  $\leq$ BrokerId> is the ID of the broker to be monitored (default localhost:1971), and <Time> is the interval between reports in seconds (default 60) <Class> is the class to be monitored (default RPC)  $\le$  Server> is the server to be monitored (default  $\ast$ ) <Service> is the service to be monitored (default CALLNAT)  $\leq$ UserId> is your user ID for broker calls if your broker is running with EntireX Security (no default)

<Password> is your password (no default)

The first time you execute this script in a session, the results are displayed on screen so you can verify that the correct data is returned. You can override this behavior using environment variable MONITOR\_VERIFY. Example:

set MONITOR\_VERIFY=NO

The results of subsequent executions are written to a CSV file, with a new line created for each (active) Service. Default is  $\langle$ *drive>:\Users\user\_id\documents\SoftwareAG\EntireX\out\_monitor\_service.csv.* Specify a different output file with environment variable MONITOR\_SERVICE\_OUTFILE. Example:

set MONITOR\_SERVICE\_OUTFILE=c:\my\_monitor\_service\_outfile.csv

The content is based on broker information object SERVICE-OBJECT (Struct INFO\_SV).

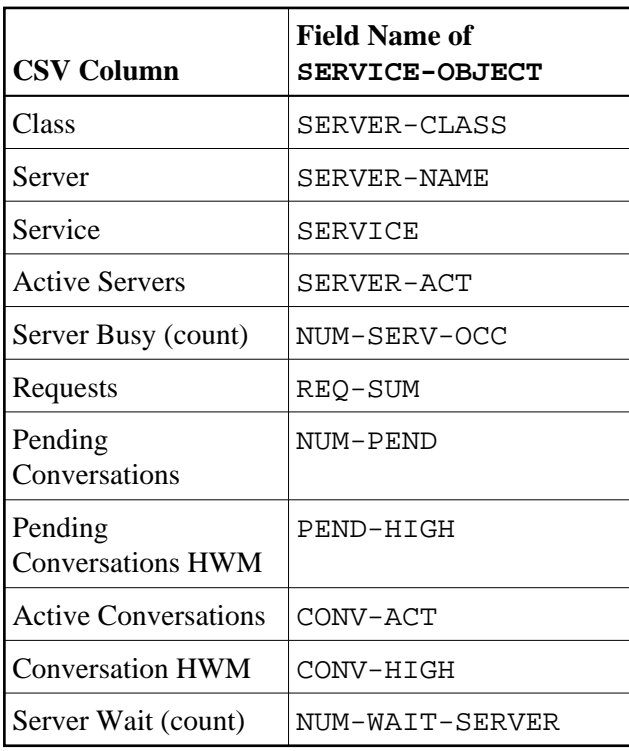

where HWM=high watermark

The script will run until it is cancelled, for example with  $ctrl+C$  or by closing the command window.

### <span id="page-5-0"></span>**Example**

#### Sample command:

monitor\_service\_to\_csv\_file.bat localhost:1971 10 RPC \* \* MyUser MyPassword

#### Sample output:

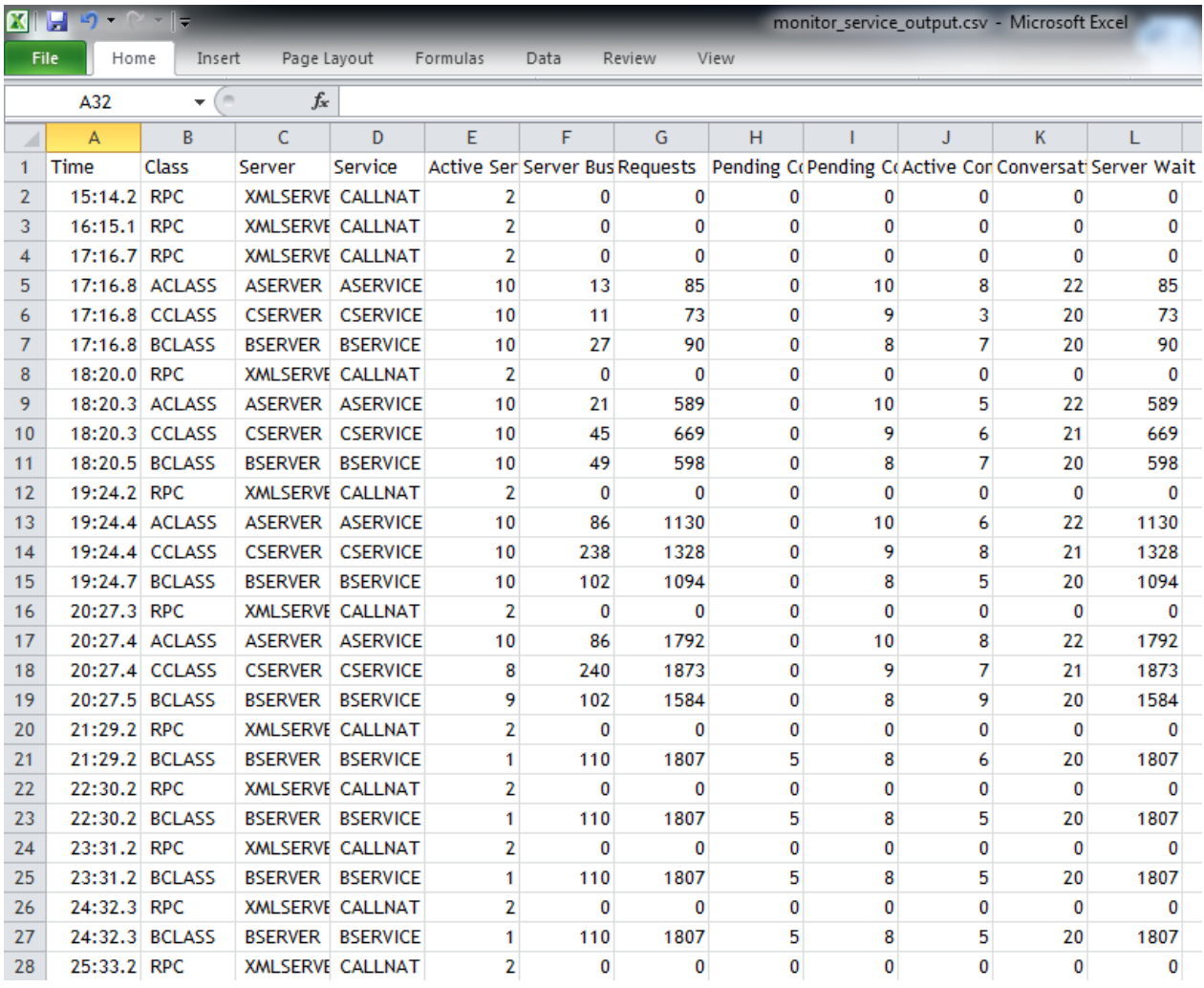

# <span id="page-6-0"></span>**Monitoring Clients**

Scenario: "I want to monitor the clients calling my standard broker over time."

Script monitor\_client\_to\_csv.bat writes key usage information on clients calling the current broker at a defined interval to a CSV file. The report includes information such as user ID, token, wait time, Class/Server/Service, hostname, environment information, start time and IP address etc. The report is appended at a specified interval until the script is stopped.

- [Calling the Script](#page-6-1)
- [Example](#page-7-0)

### <span id="page-6-1"></span>**Calling the Script**

 **To monitor the clients calling your current broker**

Select option 4 from the *EntireX Command-line Script Menu*, "Monitor Clients".

```
Or:
Enter one of the following commands: 
monitor_client_to_csv.bat
monitor_client_to_csv.bat <BrokerId>
monitor_client_to_csv.bat <BrokerId> <Time> <UserId> <Password>
```
where  $\leq$ BrokerId> is the ID of the broker to be monitored (default localhost:1971), and

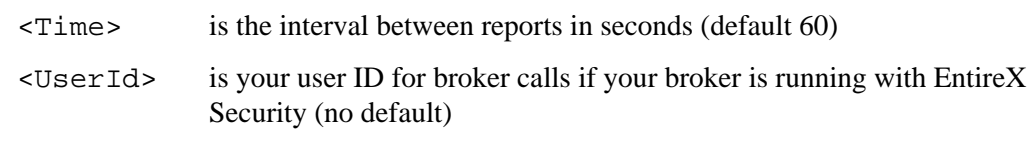

<Password> is your password (no default)

The first time you execute this script in a session, the results are displayed on screen so you can verify that the correct data is returned. You can override this behavior using environment variable MONITOR\_VERIFY. Example:

set MONITOR\_VERIFY=NO

The results of subsequent executions are written to a CSV file, with a new line created for each (active) client. Default is *<drive>:\Users\user\_id\documents\SoftwareAG\EntireX\out\_monitor\_service.csv*. See also *[Default Handling](#page-9-0)*. Use environment variable MONITOR\_CLIENT\_OUTFILE to specify a different output file. Example:

set MONITOR\_CLIENT\_OUTFILE=c:\my\_monitor\_client\_outfile.csv

The content is based on broker information object CLIENT-SERVER-PARTICIPANT-OBJECT (Struct INFO\_CS).

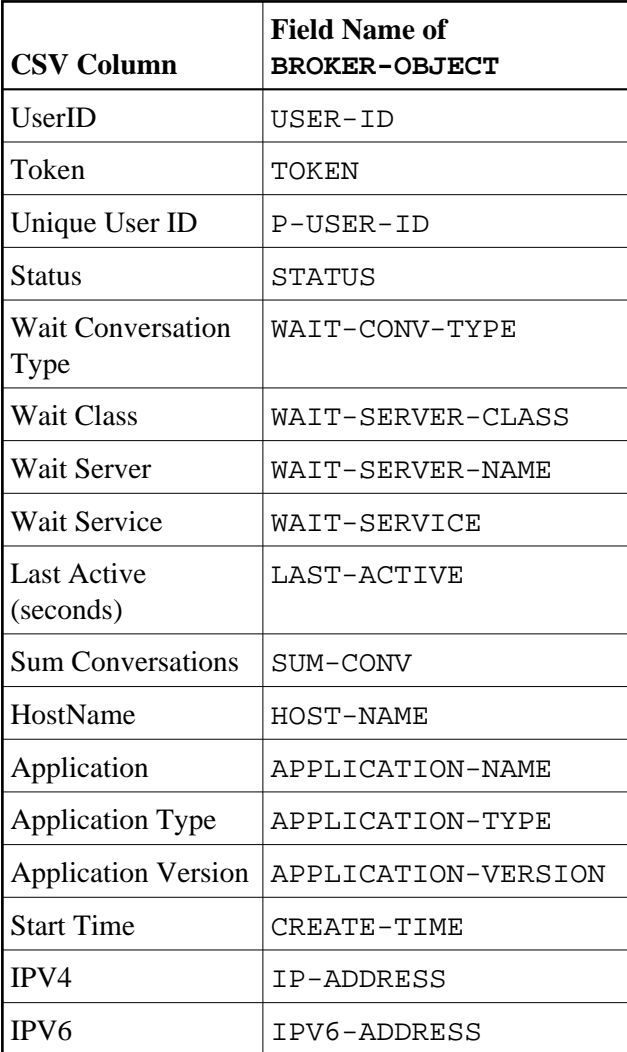

The script will run until it is cancelled, for example with  $ctrl+C$  or by closing the command window.

### <span id="page-7-0"></span>**Example**

Sample command:

example monitor\_client\_to\_csv.bat localhost:1971 10 myUserId myPassword

Sample output (truncated):

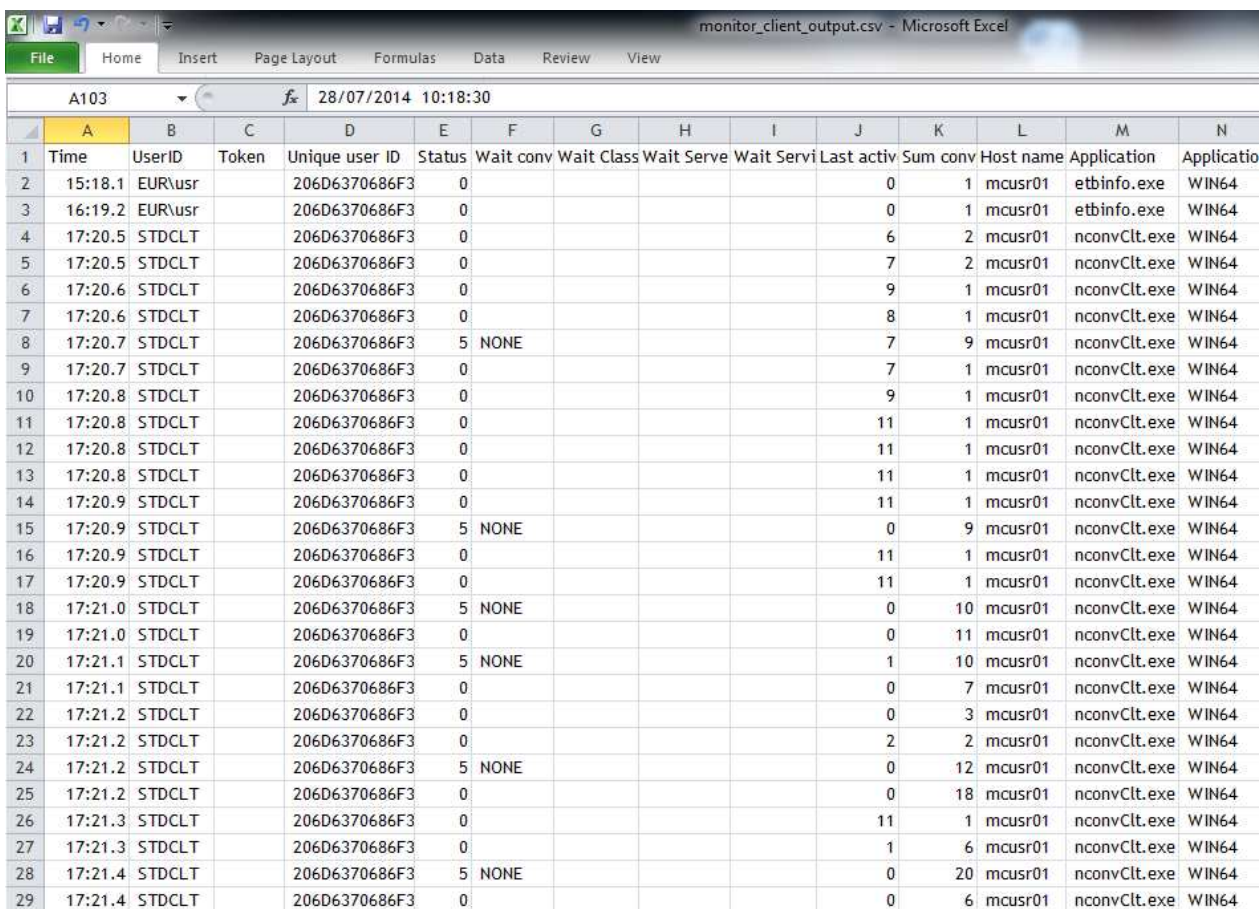

# <span id="page-9-0"></span>**Default Handling**

You can customize the defaults used for the monitoring scripts.

#### **To customize the defaults**

1. Select option 6 in the *EntireX Command-line Script Menu*, "Edit Broker and other defaults (persistent)".

```
Or:
Enter command edit_user_specific_monitor_defaults.
```
This copies file *default\_values\_for\_monitor\_to\_csv\_file.bat* to directory *<drive>:\Users\user\_id\documents\SoftwareAG\EntireX* (if it does not already exist) and opens a text editor, for example Notepad.

- 2. Edit the file to match your environment settings. You can change defaults such as:
	- broker ID
	- default timeouts for the monitoring scripts
	- output files for the monitoring scripts

The changes you make here are persistent: they apply to all subsequent sessions.